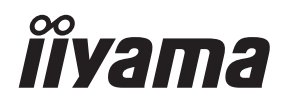

# *INSTRUKCJA OBSŁUGI*ProLite

## **LCD Monitor**

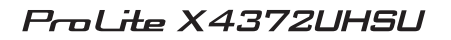

Bardzo dziękujemy za wybranie monitora LCD firmy iiyama. Zalecamy, abyś poświęcił kilka minut i dokładnie przeczytał tę krótką, lecz wyczerpującą instrukcję, zanim zainstalujesz i włączysz monitor. Przechowuj tę instrukcję w bezpiecznym miejscu do wykorzystania w przyszłości.

**POLSKI** 

## **DEKLARACJA ZGODNOŚCI Z WYMAGANIAMI OZNAKOWANIA CE**

Niniejszy monitor LCD jest zgodny z wymaganiami następujących Dyrektyw WE/UE: 2014/30/UE "Dyrektywa EMC", 2014/35/UE "Dyrektywa niskiego napięcia", 2009/125/WE "Dyrektywa ErP" i 2011/65/UE "Dyrektywa RoHS".

Wymogi dotyczące odporności na zakłócanie spełniane są w przypadku użytkowania urządzenia w budynkach mieszkalnych, biurowych i rzemieślniczych, a także małych zakładach, zarówno wewnątrz budynków, jak i poza nimi. Wszystkie miejsca użytkowania urządzenia charakteryzują się dostępem do publicznej sięci zasilania niskim napięciem.

IIYAMA CORPORATION: Wijkermeerstraat 8, 2131 HA Hoofddorp, The Netherlands

Model Nr. : PL4372UH

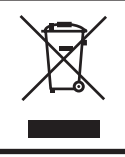

Zalecamy recykling starego sprzętu. Wszelkie informacje na ten temat można znaleźć klikając link Poland na międzynarodowej stronie internetowej firmy iiyama pod adresem http://www.iiyama.com

- Rezerwujemy sobie prawo do zmiany danych technicznych bez uprzedzenia.
- Wszystkie znaki towarowe używane w tej instrukcji obsługi stanowią własność ich odpowiednich właścicieli.

## **SPIS TREŚCI**

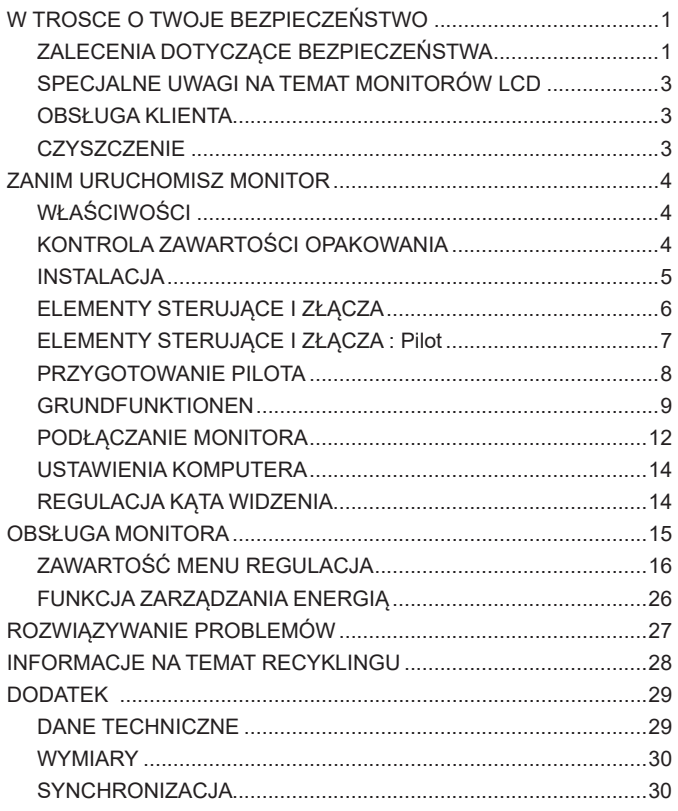

**POLSKI** 

## **ZALECENIA DOTYCZĄCE BEZPIECZEŃSTWA**

## **OSTRZEŻENIE**

## **ZAPRZESTAŃ UŻYTKOWANIA MONITORA, GDY CZUJESZ, ŻE WYSTĘPUJE JAKIŚ PROBLEM**

Gdy zauważysz jakiekolwiek nienormalne zjawiska, takie jak dym, dziwne dźwięki lub opary, odłącz monitor i natychmiast skontaktuj się z centrum serwisowym firmy iiyama. Dalsze używanie monitora może być niebezpieczne i spowodować pożar lub porażenie prądem elektrycznym.

#### **NIGDY NIE ZDEJMUJ OBUDOWY**

Wewnątrz monitora znajdują się obwody wysokiego napięcia. Zdjęcie obudowy może narazić na niebezpieczeństwo pożaru lub porażenia prądem elektrycznym.

#### **NIE WKŁADAJ ŻADNYCH PRZEDMIOTÓW DO MONITORA**

Nie dopuszczaj do sytuacji, aby we wnętrzu monitora znalazły się jakiekolwiek ciała stałe lub płyny, na przykład woda. W razie takiego zdarzenia, natychmiast odłącz monitor i skontaktuj się ze swym dostawcą lub z centrum serwisowym firmy iiyama. Używanie monitora z jakimikolwiek obcymi obiektami wewnątrz może spowodować pożar, porażenie prądem elektrycznym lub uszkodzenie.

#### **USTAW MONITOR NA PŁASKIEJ, STABILNEJ POWIERZCHNI**

Monitor może spowodować obrażenia ciała w razie upadku lub upuszczenia.

#### **NIE UŻYWAJ MONITORA W POBLIŻU WODY**

Nie używaj monitora w miejscach, gdzie mogłoby dojść do spryskania lub oblania monitora wodą, ponieważ mogłoby to spowodować pożar lub porażenie prądem elektrycznym.

## **MONITOR NALEŻY UŻY WAĆ PRZY OKREŚLONYM ZASILANIU**

Zadbaj, aby monitor był używany tylko przy określonym zasilaniu energią elektryczną. Korzystanie z zasilania o niewłaściwym napięciu spowoduje nieprawidłowe działanie i może spowodować pożar lub porażenie prądem elektrycznym.

#### **CHROŃ PRZEWODY**

Nie rozciągaj, ani nie zginaj przewodu zasilającego, ani przewodu sygnałowego. Nie kładź monitora, ani żadnych innych ciężkich przedmiotów na przewodach. W przypadku uszkodzenia, przewody mogą spowodować pożar lub porażenie prądem elektrycznym.

### **NIEKORZYSTNE WARUNKI POGODOWE**

Zaleca się nie używać monitora w czasie silnej burzy z wyładowaniami, ponieważ ustawiczne zaniki zasilania mogą spowodować nieprawidłowe działanie. Zaleca się także nie dotykać wtyczki w takich okolicznościach, ponieważ mogłoby to spowodować porażenie prądem elektrycznym.

## **UWAGA**

## **MIEJSCE USTAWIENIA MONITORA**

Nie ustawiaj monitora w miejscach, gdzie mogą wystąpić nagłe zmiany temperatury lub w przestrzeniach wilgotnych, zapylonych lub zadymionych, ponieważ mogłoby to spowodować pożar, porażenie prądem elektrycznym lub uszkodzenie. Należy również unikać takich miejsc, gdzie słońce świeci wprost na monitor.

## **NIE UMIESZCZAJ MONITORA W MIEJSCACH STWARZAJĄCYH ZAGROŻENIE**

W przypadku ustawienia monitora w nieodpowiednim miejscu, monitor może przewrócić się i spowodować obrażenia ciała. Należy także zadbać, aby na monitorze nie były umieszczane żadne ciężkie przedmioty. Wszystkie przewody powinny być ułożone w taki sposób, aby dzieci nie mogły ich pociągać, co mogłoby spowodować obrażenia ciała.

## **UTRZYMUJ DOBRĄ WENTYLACJĘ**

Monitor jest zaopatrzony w szczeliny wentylacyjne, aby chronić go przed przegrzaniem. Zasłonięcie tych szczelin może spowodować pożar. W celu zapewnienia odpowiedniego przepływu powietrza, monitor powinien być ustawiony w odległości przynajmniej 10cm (lub 4 cale) od jakichkolwiek ścian. Po usunięciu stopy, otwory wentylacyjne mogą zostać zasłonięte. Może to doprowadzić do przegrzania i spowodować uszkodzenia lub pożar. Należy zadbać o to żeby otwory wentylacyjne zawsze pozostawały odsłonięte. Ustawianie monitora na tylnej stronie, na boku lub do góry nogami, lub na dywanie albo innym miękkim materiale może także spowodować zagrożenie.

## **ODŁĄCZ PRZEWODY PRZED PRZESTAWIENIEM MONITORA**

Przed przemieszczaniem monitora wyłącz zasilanie, odłącz abel zasilający od gniazdka oraz zadbaj o odłączenie przewodu sygnałowego. Jeżeli nie odłączysz tych przewodów, może dojść do pożaru lub porażenia prądem elektrycznym.

## **ODŁĄCZAJ PRZEWODY MONITORA**

Gdy monitor ma nie być używany przez długi okres czasu, zaleca się pozostawienie monitora z odłączonymi przewodami.

#### **PRZY ODŁĄCZANIU PRZEWODU CHWYTAJ WTYCZKĘ**

Aby odłączyć zasilacz, kabel zasilający lub kabel sygnałowy, zawsze odłączaj je trzymając za wtyczkę. Nigdy nie ciągnij samego przewodu, ponieważ może to spowodować pożar lub porażenie prądem elektrycznym.

#### **NIE DOTYKAJ WTYCZEK WILGOTNYMI DŁONIAMI**

Wyjmowanie lub wkładanie wtyczki do gniazda wilgotnymi dłoniami może być przyczyną porażenia prądem elektrycznym.

#### **UMIESZCZANIE MONITORA NA KOMPUTERZE**

Upewnij się, czy komputer jest wystarczająco wytrzymały, aby utrzymać masę monitora, ponieważ w przeciwnym razie może dojść do uszkodzenia komputera.

### **UWAGA NA RĘCE I PALCE!**

- Zachowaj ostrożność przy zmianie kata ustawienia monitora, aby nie przygnieść sobie palców albo dłoni.
- Zachowaj ostrożność, by nie przytrzasnąć palców w czasie regulacji wysokości stopki i kąta nachylenia. (Tylko w przypadku monitorów z regulacją wysokości.)

### **UWAGA ODNOŚNIE UŻYTKOWANIA 24/7**

Monitor nie został zaprojektowany do użytku 24/7 w dowolnym środowisku.

## **INNE ZALECENIA**

#### **ZALECENIA DOTYCZĄCE ERGONOMII**

W celu wyeliminowania zmęczenia oczu nie używaj monitora ustawionego na jasnym tle lub w ciemnym pomieszczeniu. Aby zapewnić optymalne warunki oglądania, monitor powinien być ustawiony na wysokości tuż poniżej poziomu oczu i w odległości 40-60 cm (16-24 cali) od oczu. Kiedy używa się monitora przez długi okres czasu, zalecane jest przerywanie pracy co godzinę na dziesięć minut, ponieważ ciągłe patrzenie na ekran może spowodować przemęczenie wzroku.

## **SPECJALNE UWAGI NA TEMAT MONITORÓW LCD**

Przedstawione poniżej objawy są zjawiskami normalnymi w przypadku monitorów LCD i nie wskazują problemu.

- **INFO**
- Przy pierwszym włączeniu monitora LCD, obraz może nie być dopasowany do obszaru wyświetlania ze względu na typ używanego komputera. W takim przypadku należy ustawić obraz we właściwym położeniu.
	- W zależności od używanego wzoru na pulpicie, możesz stwierdzić niewielką nierównomierność jasności ekranu.
	- Ze względu na właściwości ekranu LCD, po przełączeniu wyświetlanego obrazu może utrzymywać się powidok poprzedniego ekranu, jeśli ten sam obraz był wyświetlany przez kilka godzin. W takim przypadku, dzięki zmianie obrazu lub wyłączeniu zasilania na kilka godzin następuje powolna regeneracja ekranu.

## **OBSŁUGA KLIENTA**

 Gdy musisz zwrócić swoje urządzenie do naprawy, a oryginalne opakowanie zostało wyrzucone, prosimy o skontaktowanie się ze swym dostawcą lub z centrum serwisowym firmy iiyama w celu uzyskania porady lub zastępczego opakowania. **INFO**

## **CZYSZCZENIE**

**OSTRZEŻENIE E** Jeśli podczas czyszczenia monitora dojdzie do wpadniecia jakichkolwiek materiałów lub rozlania na monitor takich płynów jak woda, natychmiast odłącz kabel zasilający i skontaktuj się ze swym dostawcą lub z centrum serwisowym firmy iiyama.

### **UWAGA**

#### **INFO**

- Przed rozpoczęciem czyszczenia monitora, należy ze względów bezpieczeństwa wyłączyć zasilanie i odłączyć przewody monitora.
- W celu ochrony panelu wyświetlacza LCD nie używaj twardych przedmiotów, aby nie doszło do zarysowania lub zatarcia ekranu.
- Nigdy nie stosuj żadnego z wymienionych poniżej silnych rozpuszczalników. Powodują one uszkodzenia obudowy i ekranu LCD.

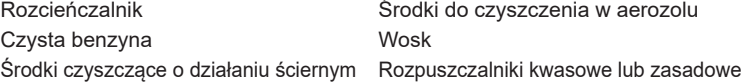

- Skutkiem pozostawania obudowy przez długi okres czasu w zetknięciu z jakimikolwiek produktami z gumy lub tworzyw sztucznych może być degeneracja lub odbarwienie materiału obudowy.
- **OBUDOWA** Plamy można usuwać za pomocą ściereczki lekko zwilżonej roztworem łagodnego detergentu. Następnie należy wytrzeć obudowę miękką suchą szmatką.

#### **EKRAN LCD** Zaleca się okresowe czyszczenie za pomocą miękkiej, suchej szmatki. Nie należy używać papierowych chusteczek higienicznych, ponieważ mogą one

powodować uszkodzenia ekranu LCD.

## **ZANIM URUCHOMISZ MONITOR**

## **WŁAŚCIWOŚCI**

- **Obsługuje rozdzielczości do 3840 × 2160**
- **Wysoki kontrast 1300:1 (typowy), dostępna funkcja Adv. Contrast / Jasność 450 cd/m<sup>2</sup> (typowy) / szybki czas reakcji 4ms (gray - gray)**
- **Flicker-free**
- **Redukcja niebieskiego światła**
- **Cyfrowe wygładzanie znaków**
- **Głośniki Stereo 2 x 9W**
- **Zarządzanie energią (zgodność ze standardem VESA DPMS)**
- ◆ Zgodność ze standardem zamocowania VESA (200mm×100mm)
- **Miejsce na blokadę zabezpieczającą**

## **KONTROLA ZAWARTOŚCI OPAKOWANIA**

Wraz z monitorem LCD dostarczane są wymienione poniżej akcesoria. Sprawdź, czy znajdują się one w opakowaniu. Jeżeli brakuje któregoś z poniższych elementów lub jest on uszkodzony, należy powiadomić o tym sprzedawcę lub najbliższego przedstawiciela firmy iiyama.

- Kabel zasilający\* Kabel HDMI Kabel DisplayPort
	-
- Kabel USB Kabel IR Extender Pilot
- 
- 
- 
- 
- 
- Bateria (2 sztuki) Uchwyt na słuchawk Instrukcja bezpieczeństwa
- Skrócona instrukcja obsługi
- Parametry znamionowe przewodu zasilającego dla obszarów, gdzie stosowane jest napięcie 120V w sieci, wynoszą 10A/125V. Jeżeli korzystasz z zasilania o wyższych parametrach znamionowych niż podane powyżej, musi być stosowany kabel zasilający o parametrach znamionowych 10A/250V. Pamiętaj, iż używanie nieoryginalnego kabla zasilającego skutkuje utratą wszelkich praw gwarancyjnych. Konieczne jest używanie zatwierdzonego kabla zasilającego o specyfikacji równej lub lepszej od H05VVF, 3G, 0.75 $mm<sup>2</sup>$ . **UWAGA**

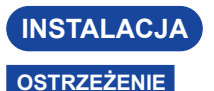

 Przed instalacją upewnij się, że ściana, suficie lub ramię pulpitu wytrzyma ciężar monitora i mocowania.

## **< INSTALACJA NA ŚCIANIE >**

## **OSTRZEŻENIE**

 Jeśli chcesz powiesić monitor na ścianie, użyj śruby M4 (4 sztuki) z podkładką. Jej długość dostosuj go grubości uchwytu tak, aby długość śruby "L" wynosiła 7 mm. Dłuższa śruba może uszkodzić części elektryczne wewnątrz monitora i w konsekwencji doprowadzić do porażenia prądem lub uszkodzenia monitora.

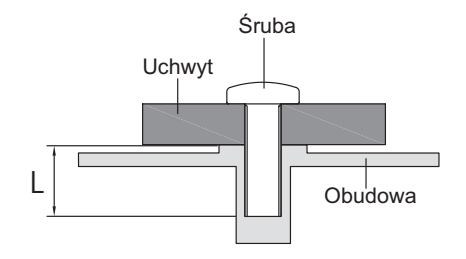

## **< OBRÓT OBRAZU >**

Zaprojektowany, do używania w trybie poziomym.

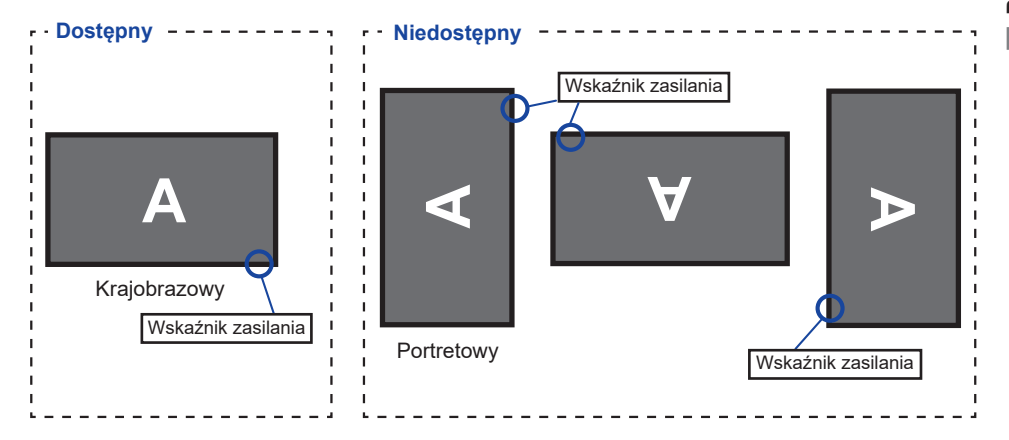

## **ELEMENTY STERUJĄCE I ZŁĄCZA**

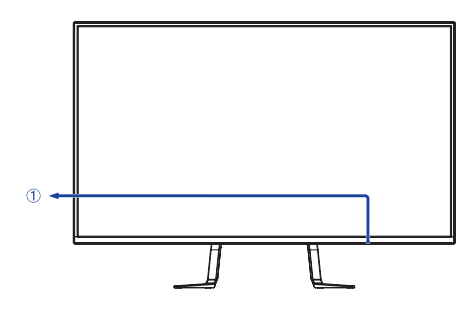

<Przód> <Tył>

Wskaźnik zasilania

**INFO** Niebieski: normalne działanie Pomarańczowy: zarządzanie energią

- Przycisk nawigacji Menu
	- W góre  $($   $\blacktriangle$   $)$
	- W dół  $(\nabla)$
	- Lewy / Trybu ECO  $($
	- Prawy / Blue Light Reducer  $($   $\blacktriangleright$   $)$
- Wejście sygnału (INPUT)
- Głośność+ (VOL+)
- Głośność- (VOL-)
- $\circ$  Przełącznik zasilania ( $\circ$ )
- Miejsce na blokadę zabezpieczającą
	- <mark>INFO</mark> Mocując odpowiedni kabel zabezpieczający z blokadą ochronisz monitor przed kradzieża lub przestawieniem.
- $\circledR$  Wyłącznik główny ( $\vert$  (ON) /  $\circ$  (OFF))
- Gniazdo zasilania prądem przemiennym ( $\sim$ : Prad przemienny) ( $\sim$ )
- Uchwyt na słuchawk \*

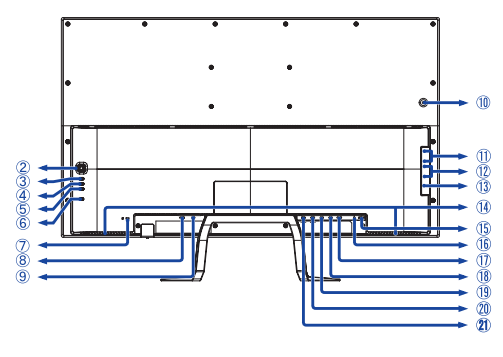

- 
- 11) Złącze USB-DOWN ( $\lll$  USB2,0)
- 12 Złącze USB-DOWN ( $\lll$ + USB3,0)
- $(1)$  Złącze USB-UP  $(\circ \leq \circ)$
- Głośniki
- $\circ$  Gniazdo słuchawkowe ( $\circ$ )
- Złącze IR (REMOTE)
- Złącze wyjście DisplayPort (DP OUT)
- Złącze DisplayPort (DP1)
- Złącze DisplayPort (DP2)
- Złącze HDMI (HDMI1)
- Złącze HDMI (HDMI2)
- \* Jeśli potrzeba, proszę zainstalować dołączony uchwyt na słuchawki, przekręcić i zablokować go.

## **ELEMENTY STERUJĄCE I ZŁĄCZA : PILOT**

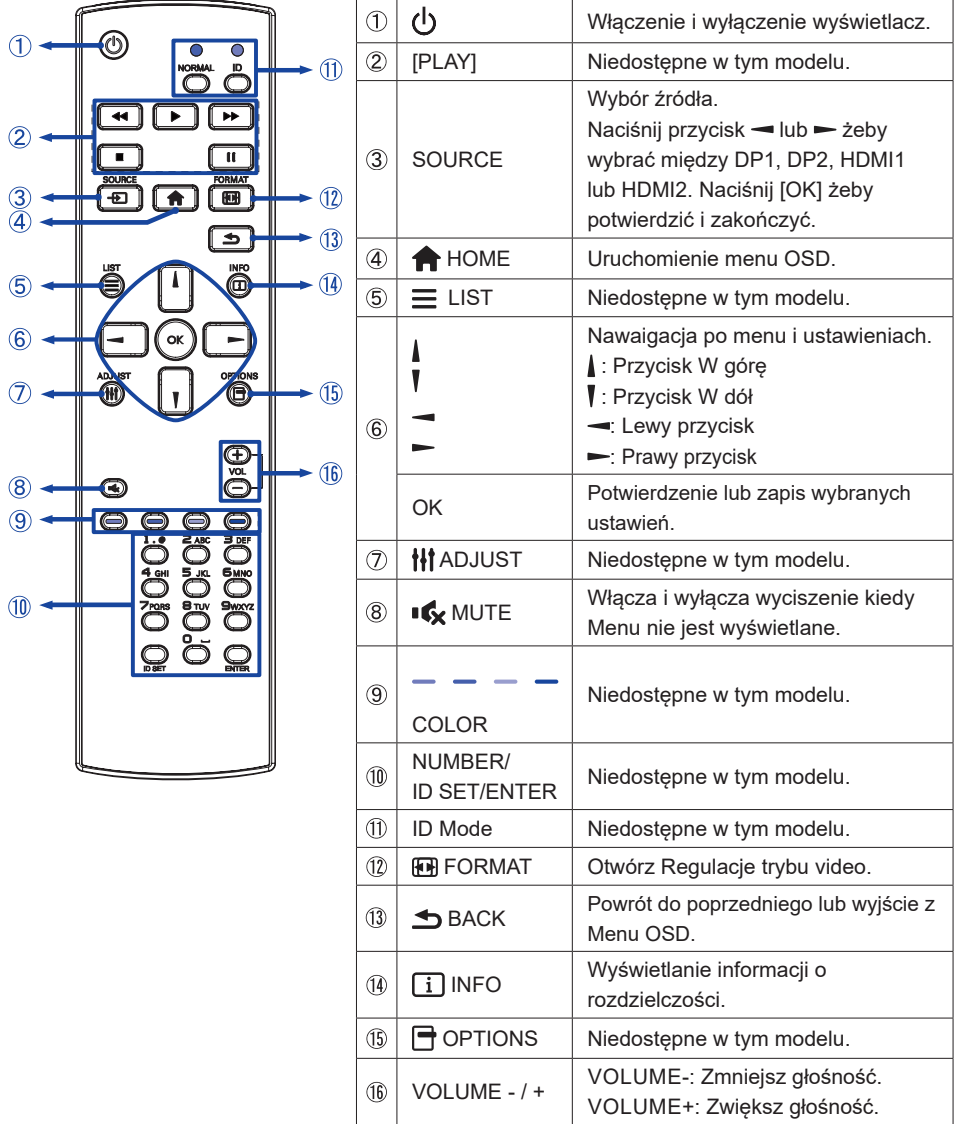

## **PRZYGOTOWANIE PILOTA**

Aby korzystać z pilota włóż do środka dwie baterie.

## **UWAGA**

Do pilota używaj wyłącznie baterii wymienionych w instrukcji obsługi. Nie mieszaj starych i nowych baterii. Upewnij się, że baterie wkładasz zgodnie z oznaczeniem "+" i "-". Uszkodzone baterie mogą spowodować plamy, pożar lub inne uszkodzenia.

Naciśnij i przesuń aby otworzyć pokrywę baterii.

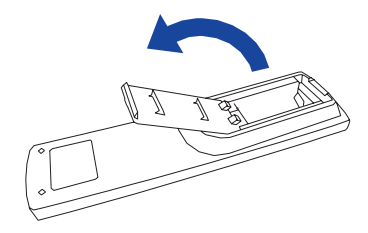

Włóż do środka dwie baterie AAA zgdonie z oznaczeniem plus i minus pokazanym na pilocie.

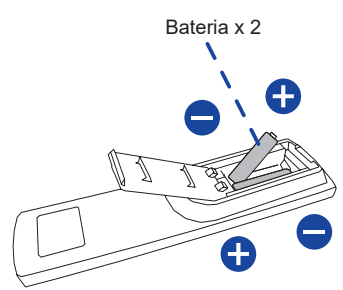

Załóż pokrywę z powrotem.

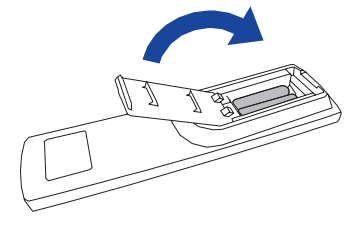

- **INFO**
- Przed wyjęciem baterii zapoznaj się z powyższymi instrukcjami.
	- Wymień baterie jeśli pilot nie działa. Użyj suchych baterii AAA. Ryzyko eksplozji w przypadku wymiany baterii na niewłaściwy rodzaj.
	- Używaj pilota kierując go w stronę kontrolki pilota na monitorze.
	- Pilot innej marki nie będzie działał z monitorem. Używaj wyłącznie pilota dostarczonego z monitorem.
	- Zużyte baterie poddaj utylizacji zgodnie z obowiązującymi przepisami.
	- Baterii nie wolno narażać na działanie promieni słonecznych, gorąca, ognia, itp.
	- Pilot zdalnego sterowania nie działa, jeśli kabel przedłużacza podczerwieni nie jest podłączony do monitora.

## **Uruchomienie Monitor**

 Aby uruchomić monitor naciśnij przycisk POWER na pilocie lub monitorze. Wskaźnik stanu zmienia wówczas kolor na Niebieski. Ponowne naciśnięcie przycisku POWER na pilocie lub monitorze wyłącza monitor. Wskaźnik stanu zmienia wówczas kolor na Pomarańczowy.

## **INFO**

Nawet w trybie power management (zarządzania energią) lub po wyłączeniu Wyświetlacz przy pomocy przysisku POWER, Wyświetlacz pobiera niewielką ilośc prądu. Wyjmij kabel zasilający Wyświetlacz z gniazdka kiedy go nie używasz (np. na noc), aby uniknąć niepotrzebnego poboru prądu.

## **[Monitor]**

 $\overline{\mathbb{C}}$ 

## **Wyświetlenie menu OSD**

 Menu OSD (ekranowe) wyświetlane jest po naciśnięciu przycisku HOME na pilocie lub przycisku MENU na Monitor. Aby je wyłączyć naciśnij przycisk **S**BACK na pilocie.

**[Monitor]**

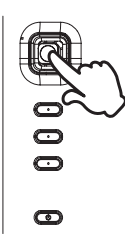

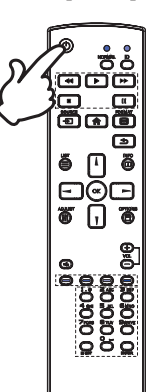

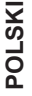

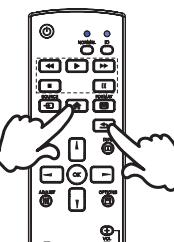

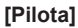

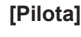

## **Przełączanie między opcjami**

 Aby poruszać się między różnymi ustawieniami naciskaj przyciski | / | na pilocie lub przyciski ▲ / ▼ na monitorze kiedy menu OSD jest wyświetlane.

**[Monitor]** 

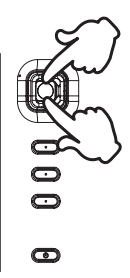

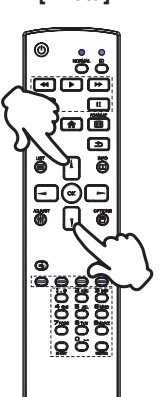

#### **Wybór danej opcji menu**

Aby wejśc w dane menu lub wybrać konkretne ustawienie naciskaj przyciski  $\rightarrow$  na pilocie lub przyciski  $\rightarrow$  na monitorze kiedy menu OSD jest wyświetlane.

**[Monitor]** 

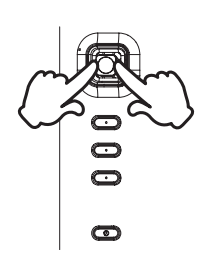

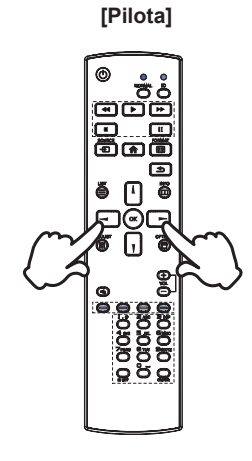

**POLSKI**

 **[Pilota]**

## **Regulacja głośności**

 Aby regulować głośność naciśnij przycisk VOL+ / VOLna pilocie lub na monitorze, kiedy menu OSD nie jest wyświetlane.

## **[Monitor]**

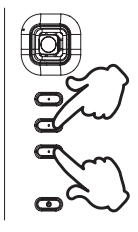

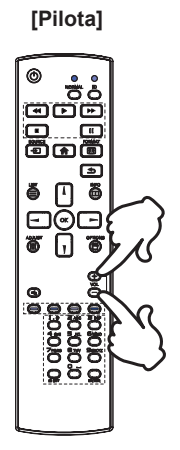

#### **Zmiana wejścia sygnału**

Naciśnij przycisk SOURCE na pilocie lub przycisk INPUT na monitorze kiedy Menu nie jest wyświetlane, pokaże się menu Wybór wejścia.

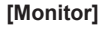

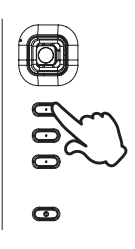

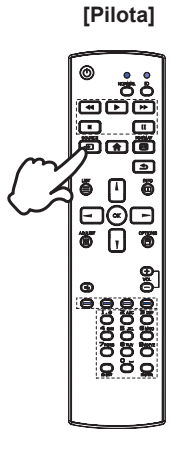

## **PODŁĄCZANIE MONITORA**

- Upewnij się, czy komputer i monitor są wyłączone.
- Przewodem sygnałowym połącz monitor z komputerem.
- Podłącz kabel przedłużacza podczerwieni do monitora.
- Podłącz przewód zasilający najpierw do monitora, a następnie do gniazdka elektrycznego.
- Włącz monitor (Wyłącznik główny i Przełącznik zasilania) i komputer.
	- **INFO** Przewody sygnałowe używane do łączenia komputera z monitorem mogą być różne w zależności od typu używanego komputera. Nieprawidłowe połączenie może spowodować poważne uszkodzenie zarówno monitora, jak i komputera. Kabel dostarczany wraz z monitorem to standardowy kabel z złączem. Jeżeli potrzebny jest specjalny kabel, skontaktuj się ze swym sprzedawcą lub najbliższym przedstawicielem firmy iiyama.
		- W przypadku podłączenia do komputera Macintosh, skontaktuj się ze swym sprzedawcą lub najbliższym przedstawicielem firmy iiyama w celu uzyskania odpowiedniego złącza przejściowego.
		- Należy zadbać o dokręcenie śrub zabezpieczających na obu końcach przewodu sygnałowego.
		- Wtykowe urządzenia klasy I typ A muszą być podłączone do uziemienia ochronnego.
		- Gniazdko sieciowe powinno być zainstalowane w pobliżu urządzenia i powinno być łatwo dostepne.
		- Nadmierne ciśnienie akustyczne w słuchawkach może spowodować uszkodzenie/utrate słuchu.

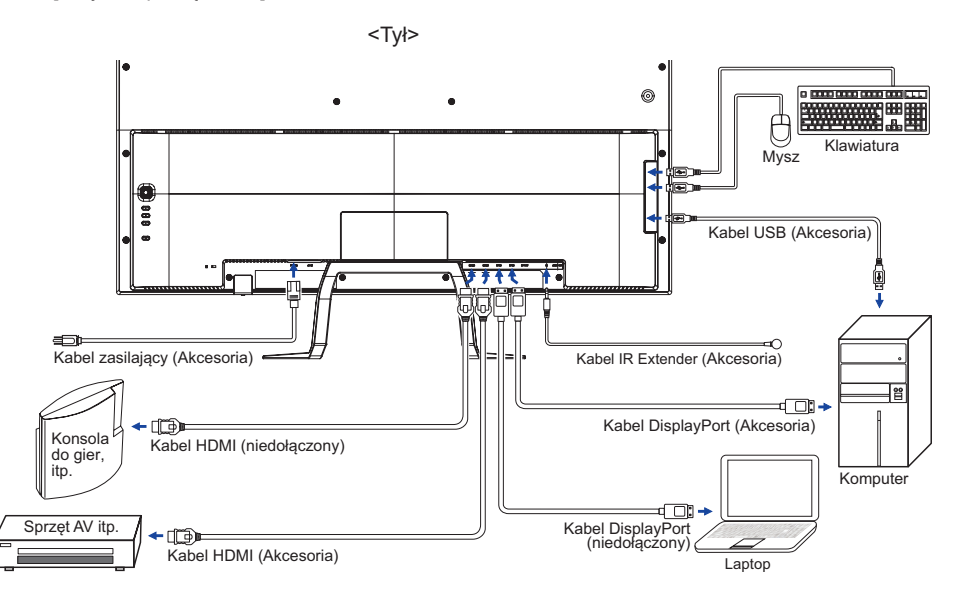

[Przykład podłączenia]

## **[ Informacje o połączeniu szeregowym (daisy chain) ]**

**Połączenie cyfrowe wideo**

 **DisplayPort**

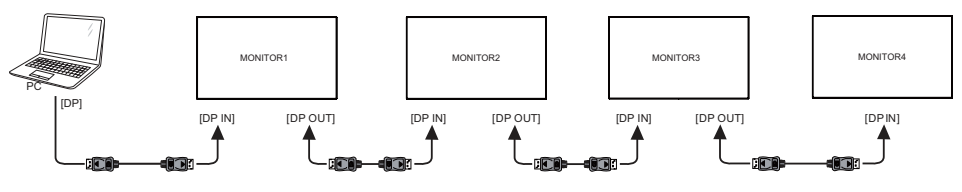

Niektóre karty graficzne nie obsługują trybu wieloekranowego przez DisplayPort (DisplayPort MST). Należy się upewnić, że system obsługuje DisplayPort MST. **INFO**

## **<Tryb duplikowania>**

- Podłącz komputer do pierwszego monitora za pomocą kabla DisplayPort.
- Podłącz pierwszy monitor do drugiego monitora za pomocą kabla DisplayPort. (Możesz podłączyć łącznie cztery monitory.)
- Włącz monitory i komputer.

## **<Tryb rozszerzony>**

- Podłącz komputer do pierwszego monitora za pomocą kabla DisplayPort.
- Podłącz pierwszy monitor do drugiego monitora za pomocą kabla DisplayPort. (Możesz podłączyć łącznie cztery monitory.)
- Włącz monitory i komputer.
- Otwórz menu OSD i zmień "DP Daisy Chain" na "Ext."(Rozsz.) Dla wszystkich monitorów.

## **INFO Możliwości połączeń**

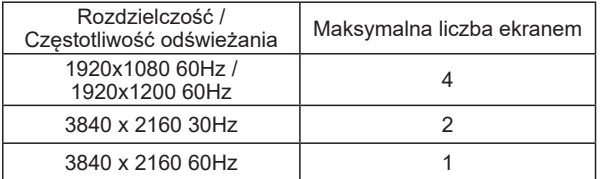

■ Synchronizacja sygnałów

Patrz tabela synchronizacji dla podstawowych rozdzielczości w rozdziale SYNCHRONIZACJA na stronie 30.

## **REGULACJA KĄTA WIDZENIA**

- Optymalna praca przy monitorze polega na bezpośrednim, prostopadłym patrzeniu na ekran.
- Przytrzymaj podstawę tak by monitor nie przewrócił się podczas ustawiania kąta nachylenia monitora.
- Istnieje możliwość zmiany kąta nachylenia monitora o 8° w tył i 1° do przodu.
	- **INFO** Nie dotykaj ekranu LCD przy zmianie kąta ustawienia monitora. Może to spowodować uszkodzenie lub pęknięcie ekranu LCD.
		- Zachowaj ostrożność przy zmianie kąta ustawienia monitora, aby nie przygnieść sobie palców albo dłoni.

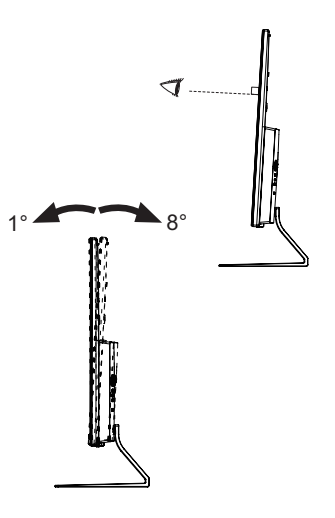

## **OBSŁUGA MONITORA**

W celu zapewnienia najlepszego obrazu, monitor LCD firmy iiyama otrzymał w fabryce predefiniowane ustawienia synchronizacji (patrz str. 30). Możesz także dostosować obraz wykonując przedstawione poniżej operacje na przyciskach.

 **Naciśnij przycisk HOME na pilocie lub przycisk MENU na monitorze, aby uruchomić funkcję Menu ekranowego (OSD). Są tutaj dodatkowe pozycje menu,**  które można przełączać przycisków <u>→ / ► na pilocie lub przycisków **→ / ▶** na</u> **monitorze.** 

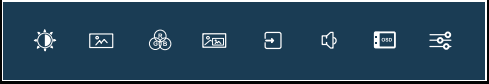

- **Wybierz pozycję menu, zawierającą ikonę regulacji dotyczącą regulacji, jaką chcesz przeprowadzić. Naciśnij przycisk OK na pilocie lub przycisk MENU na monitorze.**  Następnie użyj przycisków *|* / | na pilocie lub przycisków ▲ / ▼ na monitorze do **wyróżnienia ikony żądanej regulacji.**
- **Naciśnij ponownie przycisk OK na pilocie lub przycisk MENU na monitorze.**  Używając przycisków – / – na pilocie lub przycisków (**Zeprador)** na monitorze dokonaj **odpowiedniej regulacji lub ustawienia.**
- **Naciśnij przycisk OK na pilocie lub przycisk MENU na monitorze i Naciśnij przycisk - na pilocie lub przycisk < na monitorze, aby opuścić menu, a wprowadzone ustawienia zostaną automatycznie zapisane.**

Na przykład, aby dokonać korekty położenia w pionie OSD, wybierz pozycję menu Konfiguracja OSD, a następnie naciśnij przycisk OK na pilocie lub przycisk MENU na monitorze. Potem użyj przycisków  $\sqrt{\ }$  na pilocie lub przycisków  $\blacktriangle / \blacktriangledown$  na monitorze wybierz Pozycja pionowa.

Po naciśnięciu przycisku OK na pilocie lub przycisk MENU na monitorze pojawi się ekran regulacji. Wtedy użyj przycisków  $\rightarrow$   $\rightarrow$  na pilocie lub przycisków  $\rightarrow$   $\rightarrow$  na monitorze do zmiany ustawienia położenia w pionie OSD. Położenie całego wyświetlanego obrazu będzie zmieniać się na bieżąco zgodnie z wprowadzanymi zmianami.

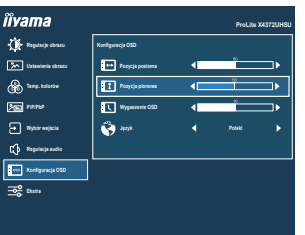

Naciśnij przycisk OK na pilocie lub przycisk Menu na monitorze i Na koniec naciśnij przycisk  $\rightarrow$  na pilocie lub przycisk  $\rightarrow$  na monitorze, który kończy regulację, a wszystkie zmiany są zapisywane w pamięci.

## **UWAGA**

- W przypadku wstrzymania operacji na przyciskach podczas przeprowadzania regulacji, Menu ekranowe zniknie po upływie okresu czasu zdefiniowanego w ustawieniu Timeout. Również naciśniecie przycisku – na pilocie lub przycisk < na monitorze powoduje szybkie wyłączenie Menu ekranowego.
- W chwili zniknięcia Menu ekranowego następuje zapisanie w pamięci wszelkich wprowadzonych zmian. Należy unikać wyłączania zasilania, kiedy korzysta się z Menu ekranowego.

## **ZAWARTOŚĆ MENU REGULACJA**

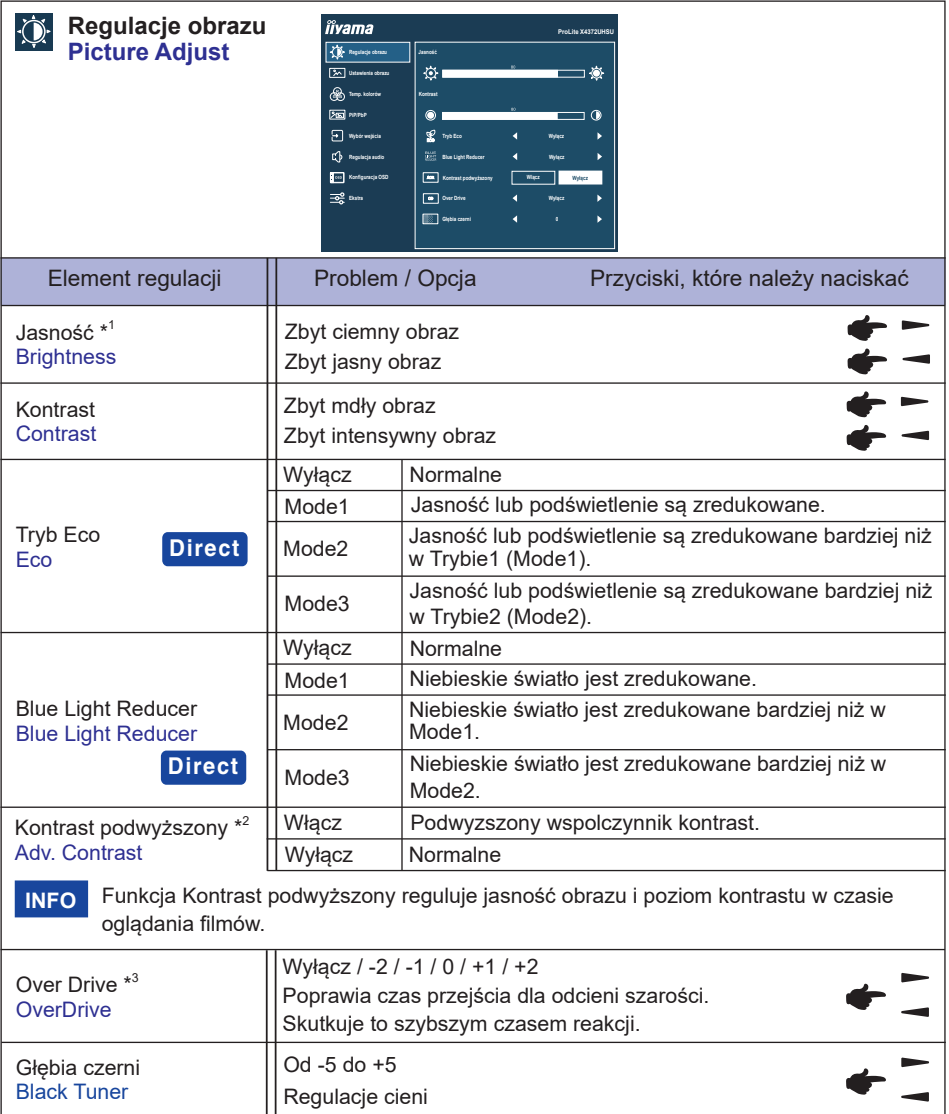

- \* <sup>1</sup>Dokonaj regulacji parametru Jasność, gdy używasz monitora w ciemnym pomieszczeniu i odnosisz wrażenie, że obraz jest zbyt jasny.
- $*^2$  Elementy regulowane / ustawialne zależą od tego, który element jest aktywny. Więcej informacji można znaleźć na stronie 25 Matryca korelacji funkcji.
- \* 3 Przy włączaniu funkcji Over Drive może wystąpić efekt zatrzymania obrazu.

## **Direct**

Wykonując poniższe operacje na przyciskach możesz pominąć te elementy Menu i wyświetlić bezpośrednio opcję.

- Tryb Eco: Naciśnij przycisk na pilocie lub przycisk < na monitorze, kiedy nie jest wyświetlane Menu ekranowe.
- Blue Light Reducer: Naciśnij przycisk → na pilocie lub przycisk ▶ na monitorze, kiedy nie jest wyświetlane Menu ekranowe.

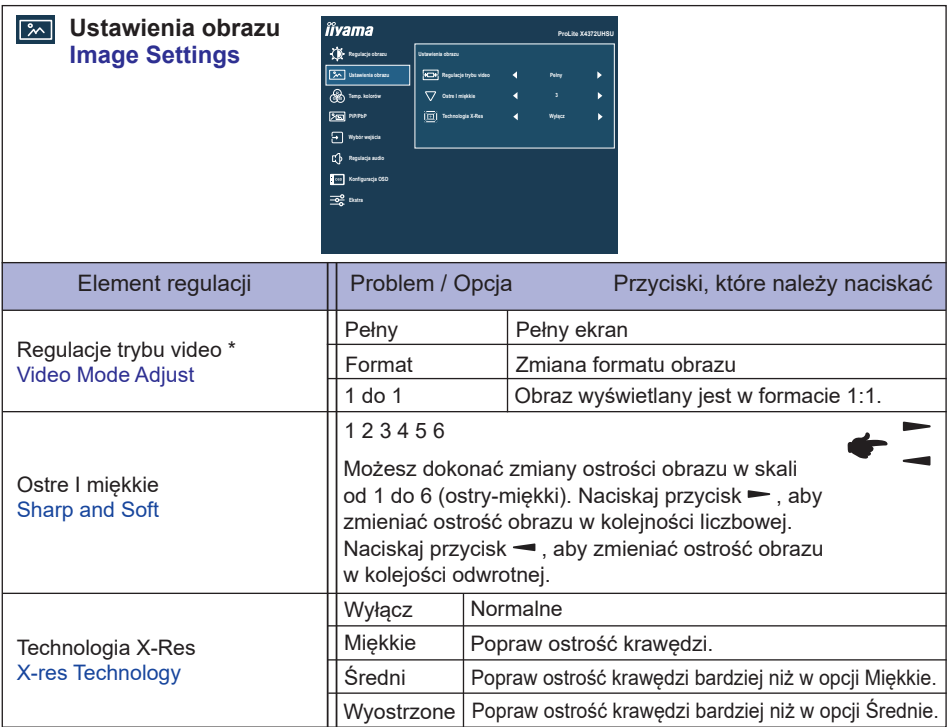

\* Jeśli wejściowy obraz video miał proporcje 4:3, 5:4 lub 16:10, to obraz w środku ekranu może być wyświetlany w proporcjach 4:3, 5:4 lub 16:10.

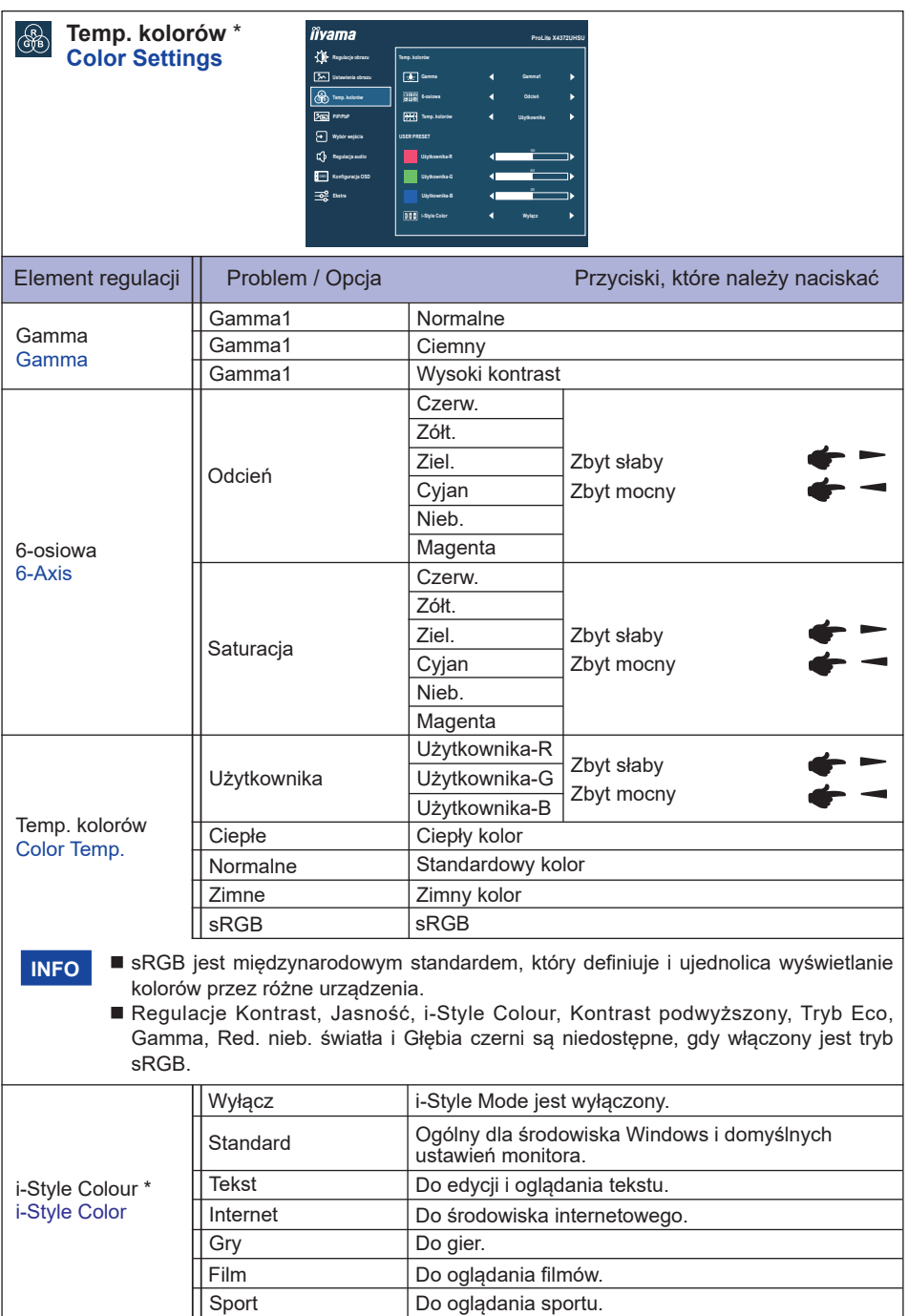

\* Elementy regulowane / ustawialne zależą od tego, który element jest aktywny. Więcej informacji można znaleźć na stronie 25 Matryca korelacji funkcji.

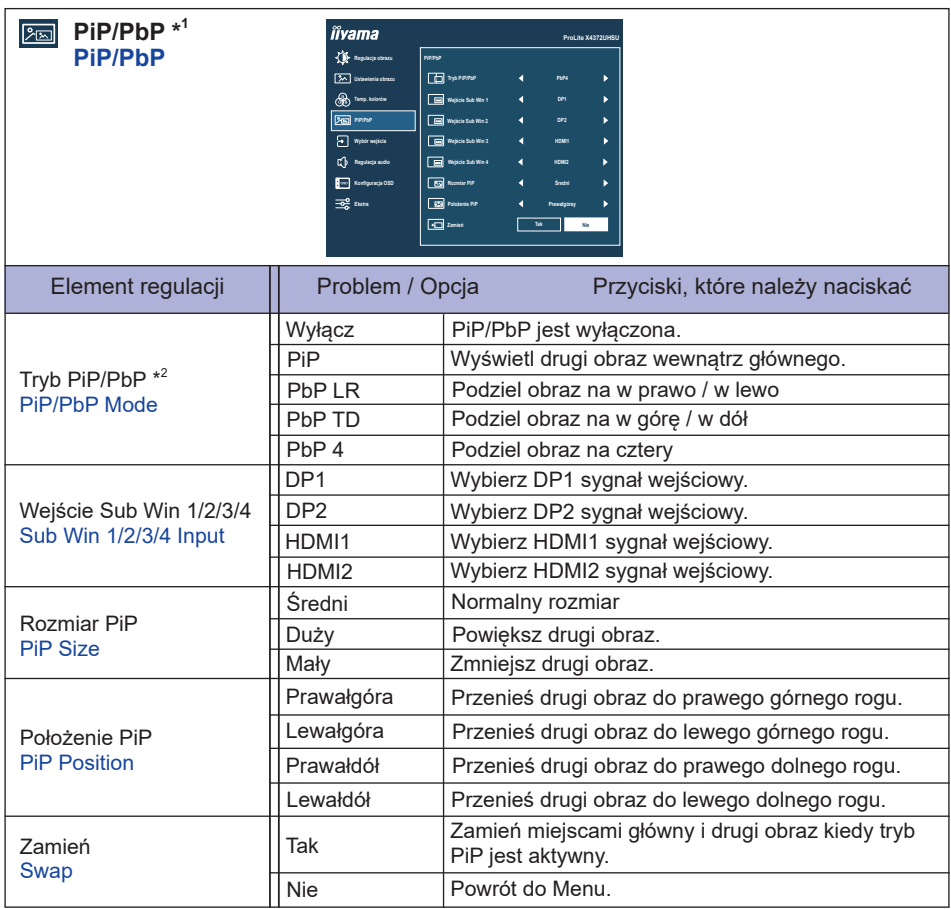

**POLSKI**

\* <sup>1</sup>PiP = Bild im Bild

Funkcja ta umożliwia wyświetlenie na ekranie monitora dwóch obrazów jednocześnie.

PbP = Bild by Bild

Funkcja pozwala na jednoczesne wyświetlanie maksymalnie czterech obrazów.

\* <sup>2</sup>Ustawienia i-Style Color, Kontrast podwyższony, Głębia czerni, Over Drive, Regulacje trybu video, HDR, Zakres HDMI i DP Daisy Chain są nieaktywne kiedy funkcja PiP/PbP jest włączona.

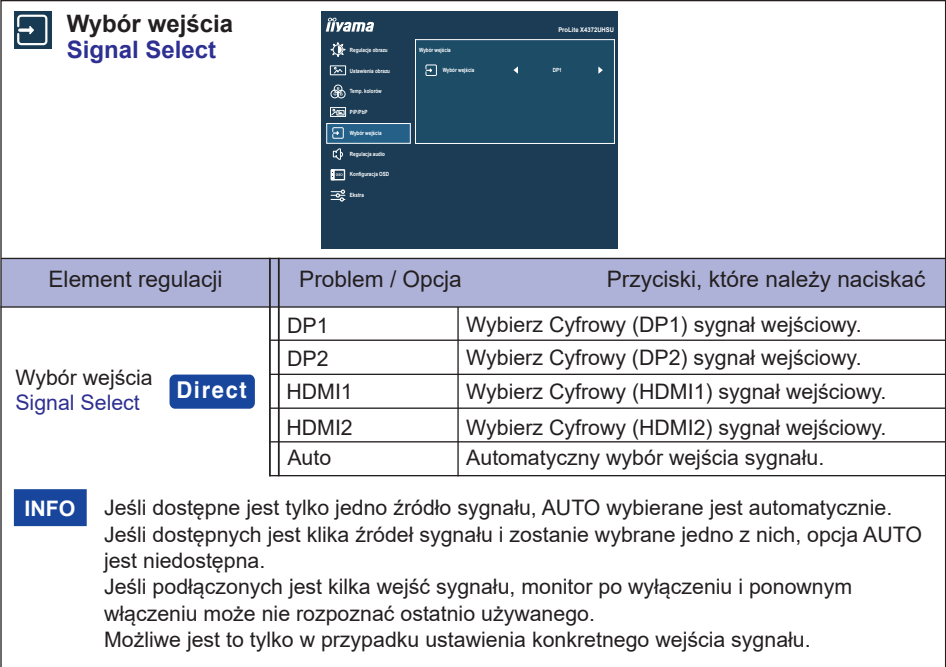

## **Direct**

Wykonując poniższe operacje na przyciskach możesz pominąć te elementy Menu i wyświetlić bezpośrednio opcję.

 Wybór wejścia: Naciśnij przycisk SOURCE na pilocie lub przycisk INPUT na monitorze kiedy Menu nie jest wyświetlane, pokaże się następujące Menu.

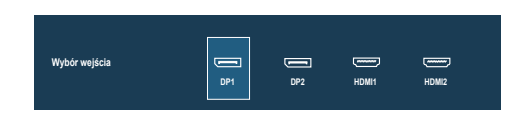

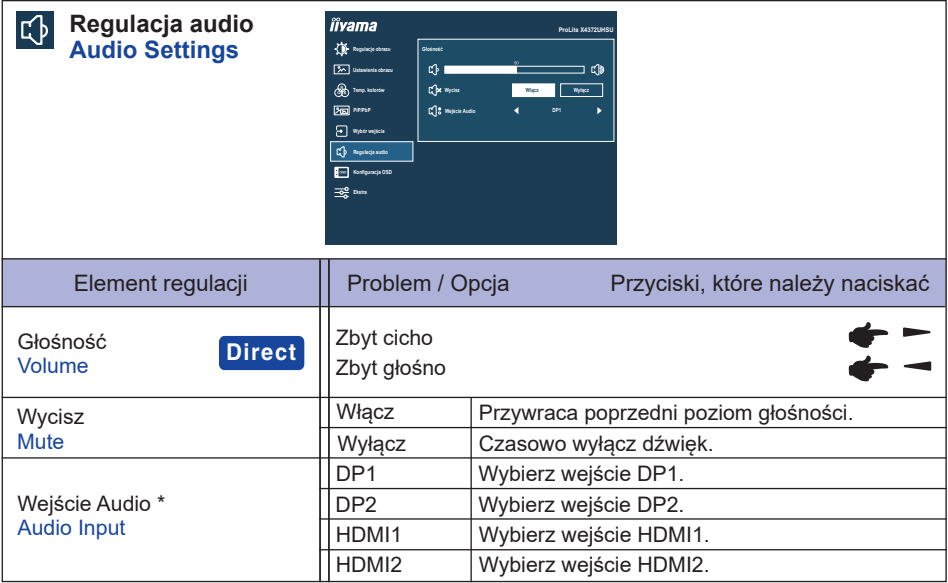

\* Opcja "Wejście Audio" jest dostępna tylko wtedy, gdy włączona jest funkcja PiP / PbP.

## **Direct**

Wykonując poniższe operacje na przyciskach możesz pominąć te elementy Menu i wyświetlić bezpośrednio opcję lub skalę regulacji.

 Głośność: Naciśnij przycisk VOL+ / VOL - na pilocie lub na monitorze kiedy nie jest wyświetlane Menu ekranowe.

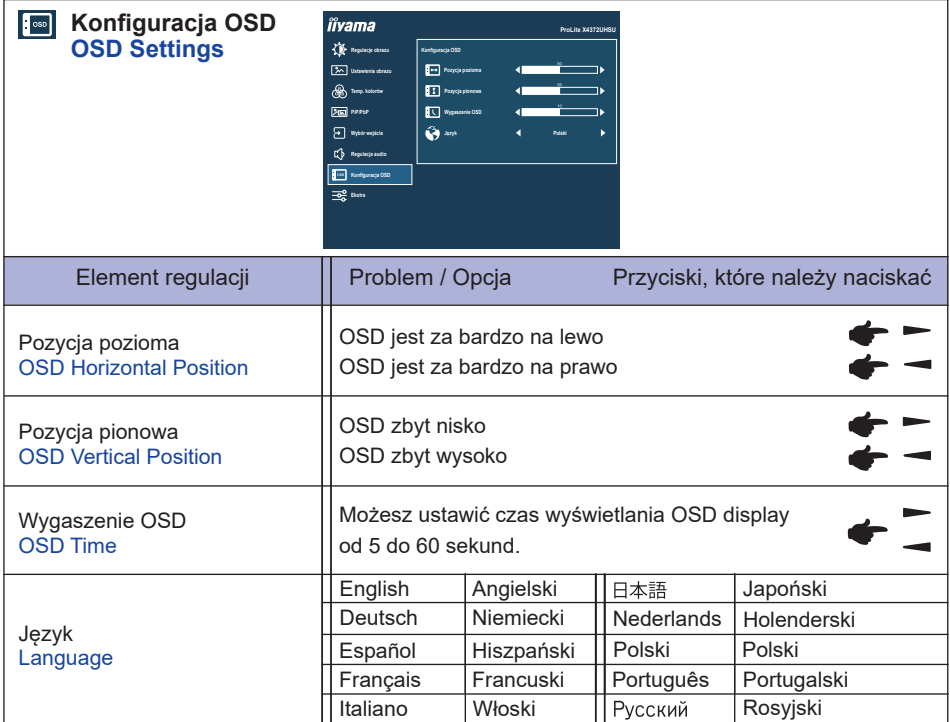

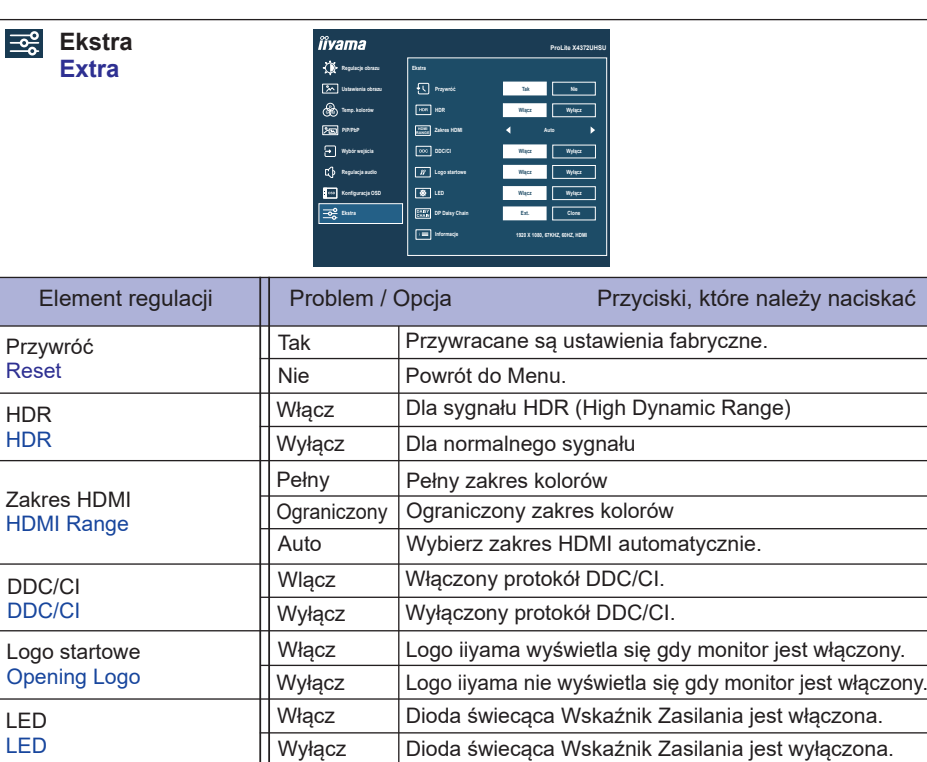

**INFO** Diodę Wskaźnik Zasilania należy wyłączyć, jeśli jej światło przeszkadza.

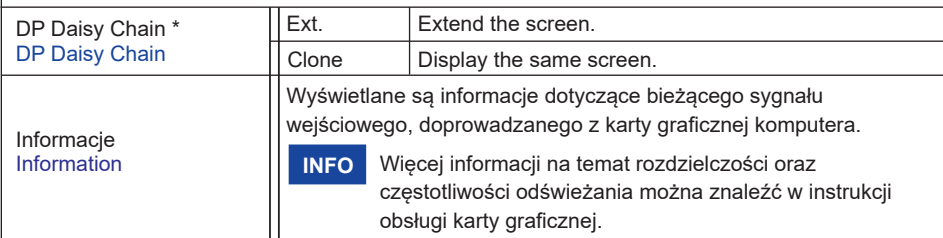

\* Zapoznaj się z tematem Informacje o połączeniu szeregowym (daisy chain) na stronie 13.

#### **Matryca korelacji funkcji**

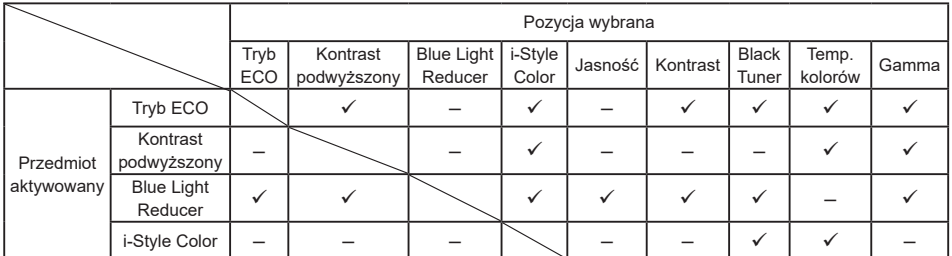

: Dostępny

– : Niedostępne

 Blokada:

## **<OSD>**

Włączając monitor naciśnij przycisk VOL-, włączy/wyłączy to funkcję blokady przycisków.

## **<POWER / OSD>**

Przytrzymaj wciśnięty przycisk VOL- przez 10 sekund, kiedy Menu nie jest wyświetlane, aby włączyć/wyłączyć blokadę przycisków/prądu.

## **FUNKCJA ZARZĄDZANIA ENERGIĄ**

Funkcja zarządzania energią tego produktu jest zgodna z wymaganiami oszczędzania energii standardów VESA DPMS. Jeżeli ta funkcja jest aktywna, zapewnia automatyczne redukowanie niepotrzebnego zużycia energii przez monitor, kiedy komputer nie jest używany.

Aby można było korzystać z tej funkcji, monitor musi być przyłączony do komputera zgodnego ze standardem VESA DPMS. Monitor przechodzi do trybu zarządzania energią, jak to przedstawiono poniżej. Funkcja zarządzania energią, wraz z wszelkimi ustawieniami zegarów, jest konfigurowana przez system operacyjny. W podręczniku systemu operacyjnego możesz sprawdzić konfigurację zarządzania energią.

#### **Tryb Zarządzanie energią**

 Kiedy zostaną wyłączone sygnał wideo z komputera, monitor przechodzi do trybu Zarządzania energią, który zapewnia obniżenie zużycia energii do poziomu poniżej 0.5W. Ekran staje się ciemny, a wskaźnik zasilania zmienia kolor na pomarańczowy. Po ponownym dotknięciu klawiatury lub myszki następuje wyjście z trybu Zarządzania energią i obraz pojawia się po kilku sekundach.

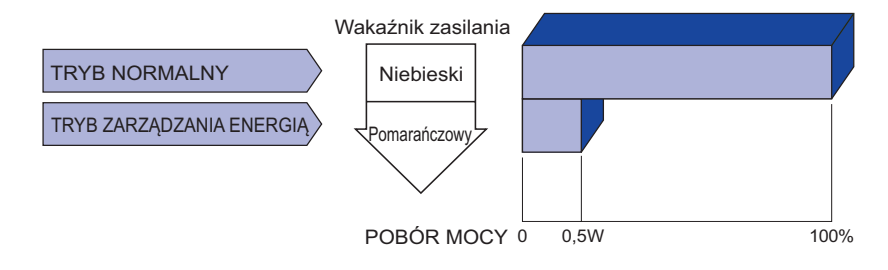

 Monitor zużywa energię elektryczną nawet po przejściu do trybu zarządzania energią. Aby uniknąć niepotrzebnego zużywania energii, wyłączaj zasilanie monitora, kiedy nie jest używany, w nocy lub podczas weekendów. **INFO**

## **ROZWIĄZYWANIE PROBLEMÓW**

Gdy monitor nie działa prawidłowo, wykonaj poniższe czynności w celu znalezienia prawdopodobnego rozwiązania problemu.

- 1. W zależności od występującego problemu wykonaj regulacje przedstawione w punkcie OBSŁUGA MONITORA. Gdy nie zapewnia to przywrócenia obrazu, przejdź do czynności 2.
- 2. Jeżeli nie możesz znaleźć stosownej pozycji regulacji w punkcie OBSŁUGA MONITORA lub problem nie ustępuje, wykonaj poniższe czynności kontrolne.
- 3. W przypadku gdy zetknąłeś się z problemem, który nie został opisany poniżej lub nie możesz skorygować tego problemu, zaprzestań użytkowania monitora i skontaktuj się ze swoim dostawcą lub centrum serwisowym firmy iiyama w celu uzyskania dodatkowej pomocy.

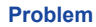

## **Sprawdź**

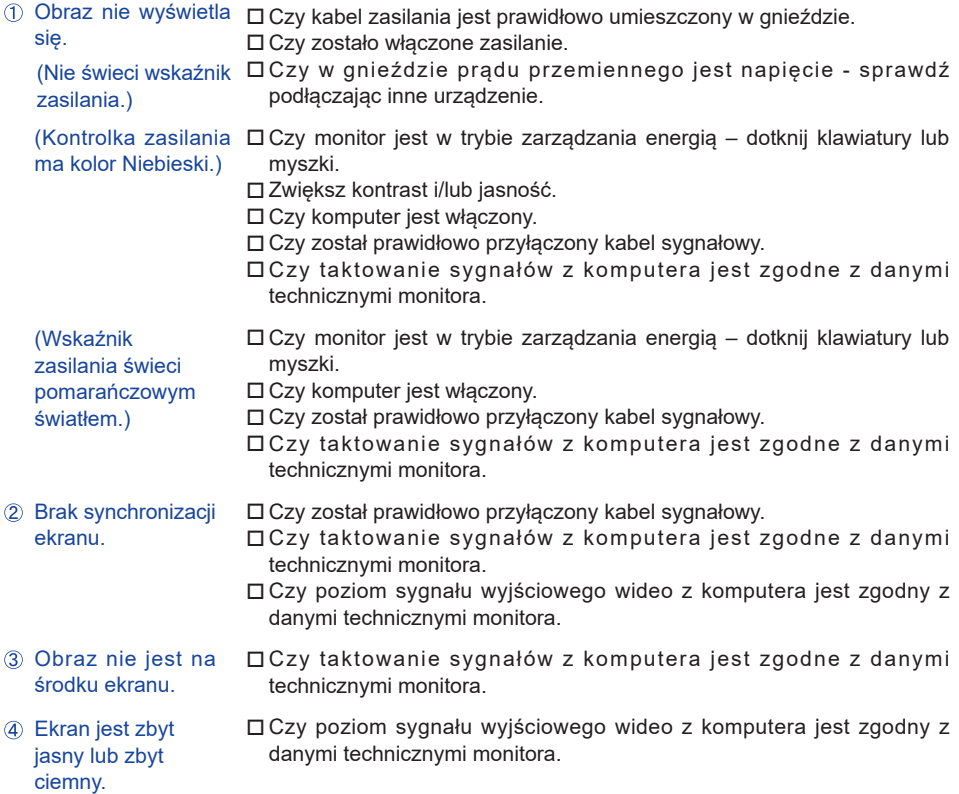

#### Problem Sprawdź Brak dźwięku. Drga obraz na ekranie. Czy napięcie prądu elektrycznego jest zgodne z danymi technicznymi monitora. Czy taktowanie sygnałów z komputera jest zgodne z danymi technicznymi monitora. Czy włączony jest sprzęt audio (komputer itp.). Czy głośność jest ustawiona. Czy wyciszenie jest Wyłączone. Czy poziom sygnału wyjściowego audio ze sprzętu audio jest zgodny z danymi technicznymi monitora. Dźwięk jest zbyt głośny lub zbyt cichy. Czy poziom sygnału wyjściowego audio ze sprzętu audio jest zgodny z danymi technicznymi monitora.

## **INFORMACJE NA TEMAT RECYKLINGU**

Nie wyrzucaj swego monitora – przyczynisz się do lepszej ochrony środowiska. Odwiedź naszą witrynę: www.iiyama.com, aby uzyskać informacje o recyklingu monitorów.

## **DODATEK**

Specyfikacje i wygląd produktów mogą ulec zmianie bez wcześniejszego zawiadomienia.

## **DANE TECHNICZNE**

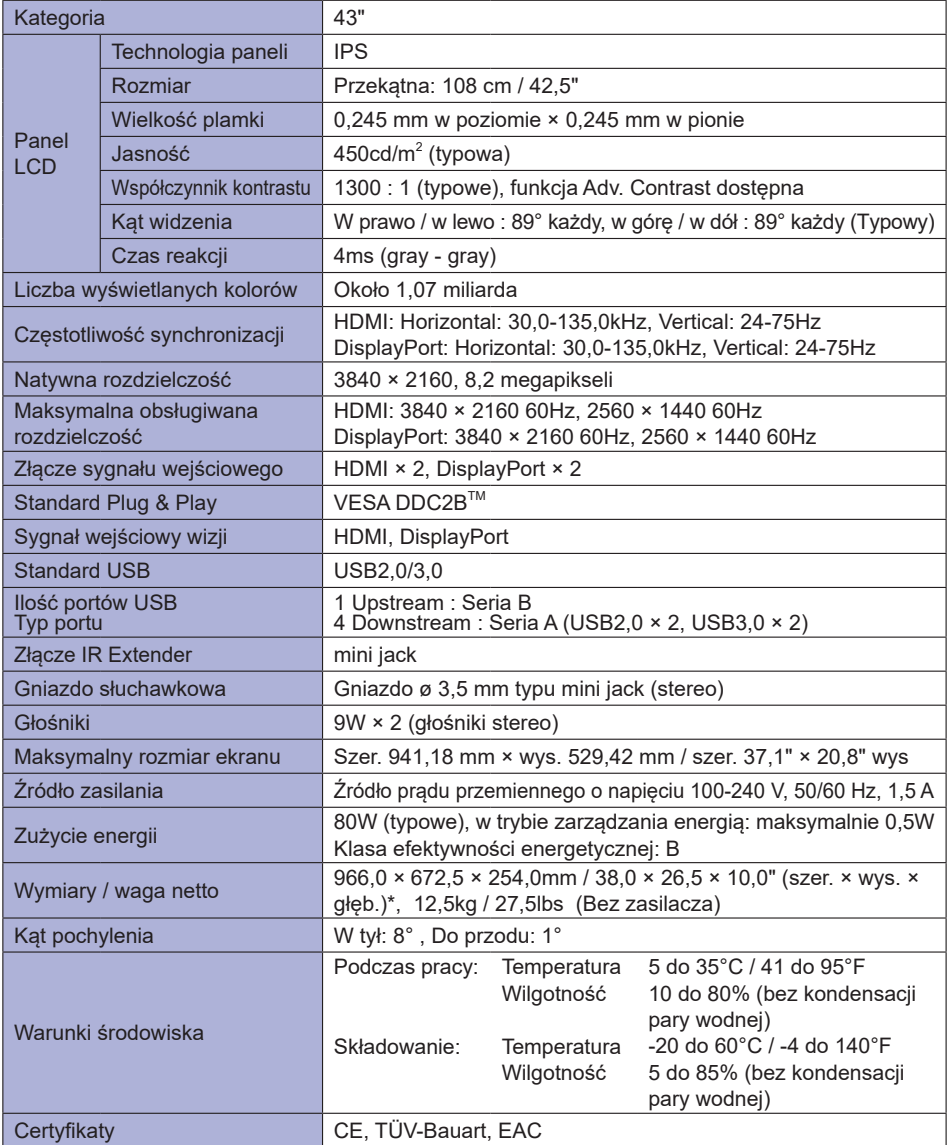

\* Części wystające nie są dołączone

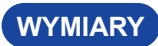

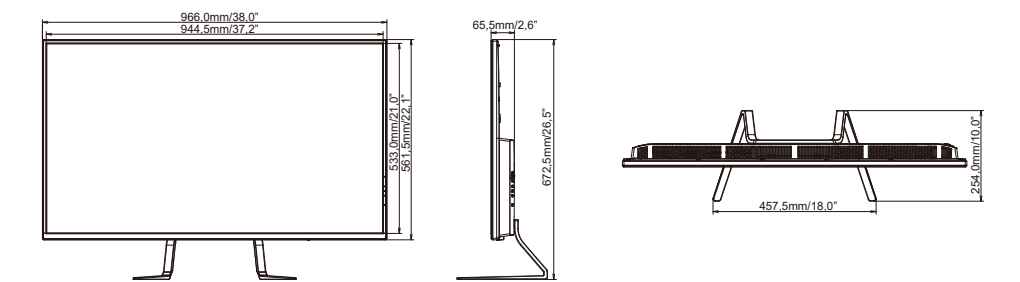

## **SYNCHRONIZACJA**

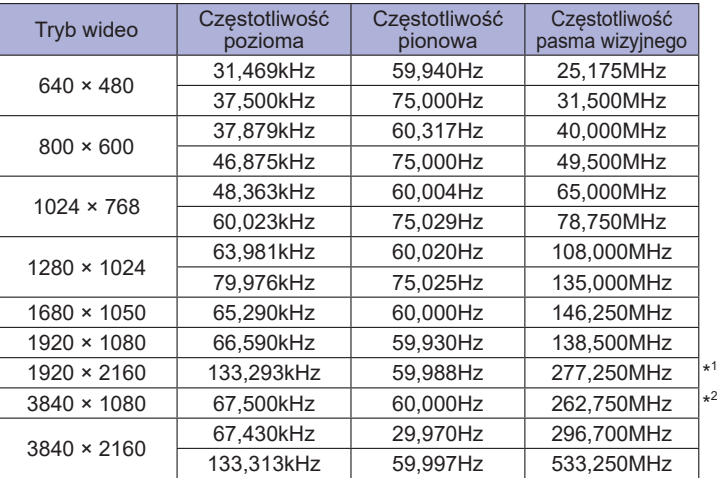

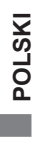

**INFO**

\* <sup>1</sup>Zalecany tryb PbP LR. \* <sup>2</sup>Zalecany tryb PbP TD.